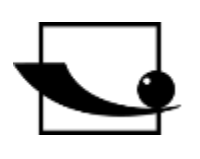

## **Sauter GmbH**

**Ziegelei 1 D-72336 Balingen Correo electrónico: info@kernsohn.com**

**Tel. : +49-[0]7433- 9933-0 Fax: +49-[0]7433-9933-149 Internet: www.sauter.eu**

# **Instrucciones de uso Medidor de espesor de materiales por ultrasonidos**

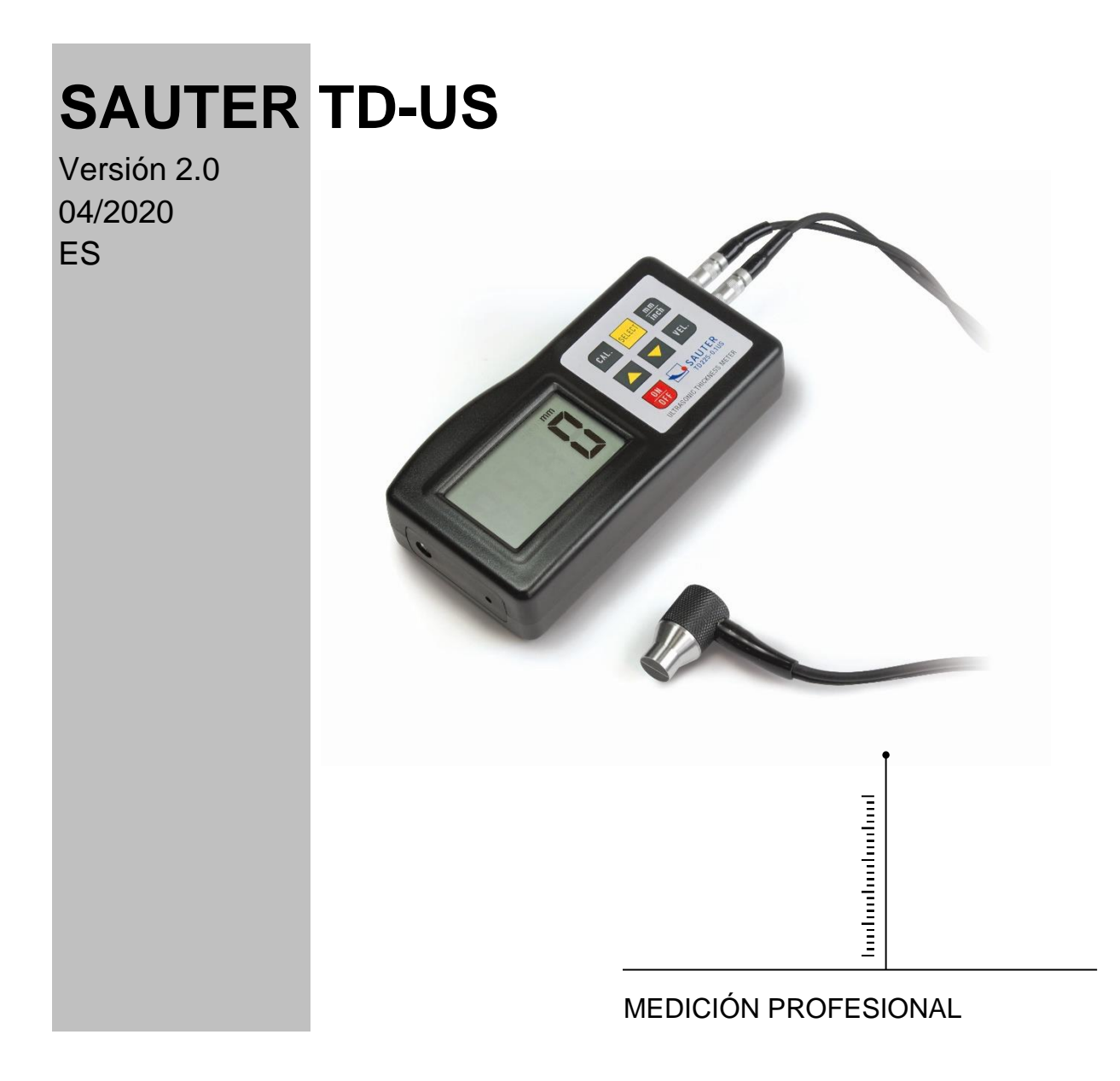

TD\_US-BA-es-2020

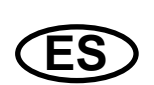

## **SAUTER TD-US**

V. 2.0 04/2020

**Instrucciones de uso Medidor de espesor de materiales por ultrasonidos**

Le felicitamos por la compra de un medidor de espesor de materiales por ultrasonidos de SAUTER. Esperamos que disfrute de su aparato de medición de calidad con su amplia gama de funciones.

Si tiene alguna pregunta, petición o sugerencia, no dude en ponerse en contacto con nosotros.

Índice de contenidos:

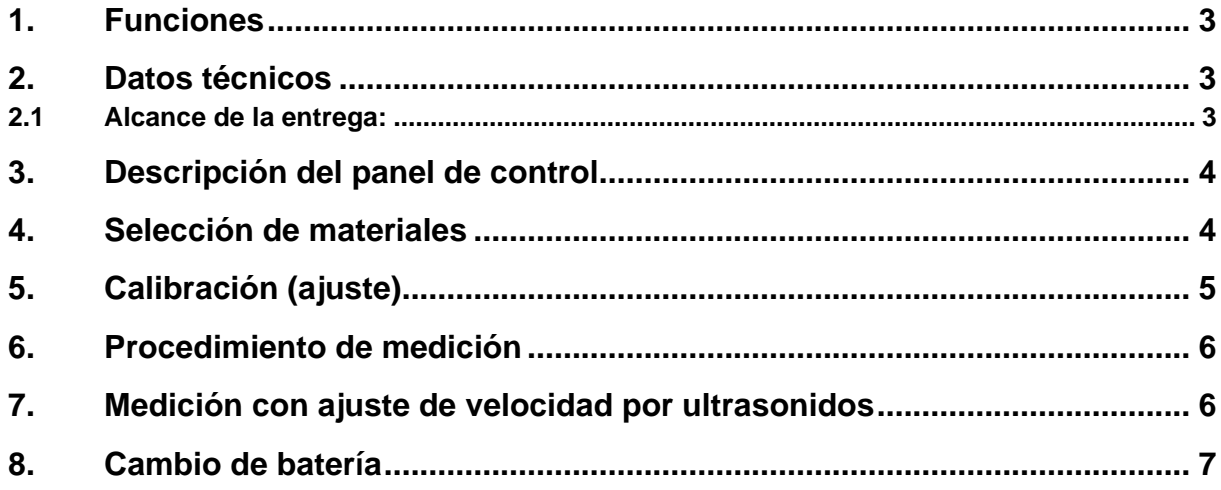

**Nota: Se recomienda encarecidamente calibrar el nuevo medidor antes de utilizarlo por primera vez. Esto proporcionará una mayor precisión en las mediciones desde el principio.**

#### **1. Funciones**

El exclusivo microordenador LSI proporciona una gran precisión de medición.

El dispositivo tiene una gran potencia de emisión y un amplio espectro de sensibilidad en términos de sensibilidad. Puede detectar o asignar sensores de diferentes frecuencias. También puede medir superficies rugosas, como el hierro fundido. Se utiliza en casi todas las ramas de la industria.

Adecuado para medir el espesor de muchos materiales, como el acero, el hierro fundido, el aluminio, el cobre, el latón, el zinc, el vidrio de cuarzo, el polietileno, el PVC, la fundición gris y la fundición nodular.

Función de apagado automático para mantener la energía.

Conectable a un PC para la transferencia de datos con cable y software RS232C, disponible como accesorio opcional.

#### **2. Datos técnicos**

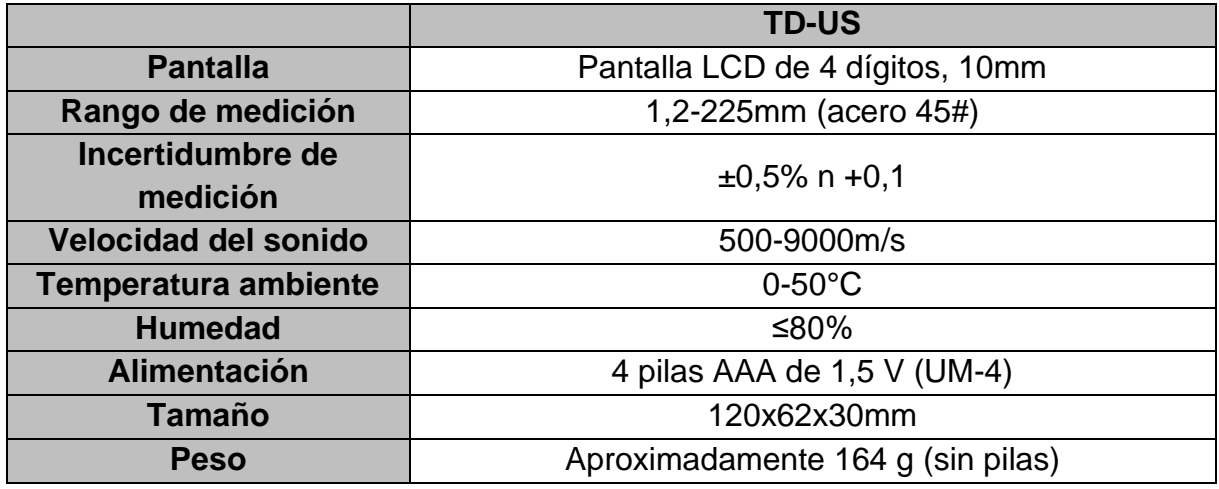

#### **2.1 Alcance de la entrega:**

- Maleta de transporte
- Instrucciones de uso
- Sensor ultrasónico
- Gel de contacto ultrasónico

Accesorios opcionales:

1. Cable RS-232 y software

#### $3 - 8$  $3 - 7$  $3 - 5$  $3 - 6$  $3 - 3$  $3 - 14$  $3 - 12$  $3 - 13$  $3 - 2$ .  $3 - 1$  $3 - 11$  $3 - 9$  $3 - 4$  $3 - 10$

#### **3. Descripción del panel de control**

- 3-1 Enchufe del sensor
- 3-2 Pantalla
- 3-3 Tecla mm/ pulgadas
- 3-4 Tecla de encendido
- 3-5 Tecla de selección de material
- 3-6 Tecla Plus
- 3-7 Sonda de medición ultrasónica
- 3-8 Tecla de calibración (ajuste)
- 3-9 Tecla Menos
- 3-10 Compartimento de la batería/tapa
- 3-11 Pantalla "Proceso de medición en marcha
- 3-12 Placa Cero
- 3-13 Tecla de selección de velocidad

### **4. Selección de materiales**

- 1. Encienda el dispositivo pulsando el botón de encendido 3-4.
- 2. Seleccione el material a probar pulsando la tecla de selección de material 3-5. La pantalla 3-2 mostrará el código 'cdxx' o 'xxx'. cd" es la abreviatura de código y "x" es un número entre 01 y 11, que representa el material a medir según la tabla siguiente. xxx" es un número de 4 dígitos número de dígitos, que representa la velocidad del sonido para el material seleccionado por el usuario. La relación de material `cdxx` es la siguiente:

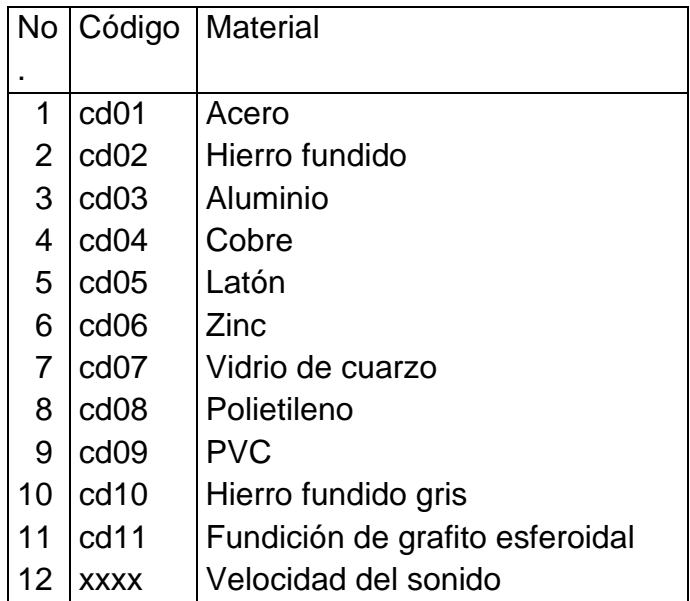

- 3. Se pulsa la tecla Plus 3-6 o la tecla Menos 3-9 para seleccionar el código de material a medir. A continuación, se pulsa el botón de selección de material 3- 5 para confirmar. El medidor pasa al modo de medición, la pantalla muestra "0". Si se selecciona un código de material sin confirmar esta selección, el medidor volverá automáticamente al modo de medición después de unos segundos. En este caso, el contador seguirá conservando el código de material antiguo antes de desconectarse por completo.
- 4. Se mostrará un número de 4 dígitos en la pantalla: Si se pulsa la tecla más 3-6 se mostrará `cd11` o si se pulsa la tecla menos 3- 9 se mostrará `cd01`. El número de 4 dígitos representa la última velocidad de los ultrasonidos que ha sido definida por el usuario. Al cambiar la velocidad de los ultrasonidos, se pueden compensar las propiedades variables del material.
- 5. Una vez seleccionado y guardado el código del material, éste se almacena en la memoria del aparato. Mientras no se realice ningún cambio, el contador siempre utiliza este código de material.
- 6. Para entrar en el menú de selección de los códigos de material, pulse la tecla de selección 3-5. Para salir del menú, pulse de nuevo la tecla de selección 3-5 o espere a que el aparato -tras unos segundos- vuelva a cambiar al modo de medición y la pantalla salte a "0".

### **5. Calibración (ajuste)**

- 1. Se coloca un poco de gel de contacto en la placa cero 3-12.
- 2. Se pulsa la tecla de calibración 3-8 y aparece "CAL" en la pantalla. CAL' es la abreviatura de calibración.
- 3. El sensor 3-7 se presiona sobre la placa cero. La pantalla "Proceso de medición en marcha" **((** •**))** se muestra cuando el proceso de medición ha sido establecido con éxito por el proceso de envío y recepción. La pantalla muestra alternativamente '5.0'mm (espesor objetivo de la placa cero) y 'CAL'. En cuanto el valor de la pantalla se haya estabilizado, se pulsa la tecla 'CAL' 3-8 para confirmarlo. El aparato vuelve a pasar al modo de medición.
- 4. La calibración (ajuste) ha finalizado y se almacena automáticamente en el aparato.

#### **6. Proceso de medición**

- 1. La tecla de encendido 3-4 se pulsa para encender el dispositivo.
- 2. Se pulsa la tecla 3-3 de mm/pulgada para seleccionar la unidad de medida correcta.
- 3. El sensor 3-7 se coloca en la superficie del material a medir, siempre que se haya seleccionado correctamente el código del material. Asegúrese de que la pantalla "Medición en curso" es visible y aparece el signo **((-))** 3-11. El resultado de la medición puede leerse en la pantalla.
- 4. El resultado de la medición se mantiene hasta que se mide un nuevo valor. El último valor permanece en la pantalla hasta que se apaga el aparato.
- 5. El aparato puede apagarse mediante la tecla de encendido y apagado, o mediante la función de apagado automático, que se activa un minuto después de la última pulsación de la tecla.

#### **7. Medición con ajuste de la velocidad de los ultrasonidos**

- 1. Cuando se pulsa la tecla VEL 3-13, la pantalla muestra la última velocidad de ultrasonidos almacenada.
- 2. Medición del espesor del material a una velocidad ultrasónica conocida: La velocidad ultrasónica se puede ajustar pulsando la tecla Plus o Menos. Esto cambia el valor en la pantalla hacia arriba o hacia abajo. El aumento es inicialmente de 10m/s. Si se pulsa la tecla Plus o Menos durante más de 4 segundos, el aumento es de 100 m/seg. respectivamente.
- 3. Se aplica un poco de gel de contacto al material que se va a medir. Ahora se presiona el sensor 3-7 sobre la superficie a medir. Ahora se puede leer el espesor del material en la pantalla, siempre que aparezca el símbolo de acoplamiento en la pantalla. Si se conoce la velocidad de los ultrasonidos de un material concreto, es fácil medir el grosor del material mediante el paso 7.2)
- 4. Medición del espesor del material a una velocidad ultrasónica desconocida: Tome una muestra de material con un grosor de material conocido. El paso (ajuste de la velocidad de los ultrasonidos) y 7.3) se repite hasta que el valor medido se corresponda exactamente con el del espesor del material conocido. En este caso, el valor fijo es la velocidad ultrasónica del material a medir. Ahora se puede medir cualquier espesor desconocido del mismo material.
- 5. Para cambiar la velocidad de los ultrasonidos, se pulsa la tecla VEL- 3-13. Para entrar en el modo de medición, pulse de nuevo esta tecla o espere hasta que el aparato muestre automáticamente "0".
- 6. Con la ayuda de la medición por ultrasonidos, se puede medir el espesor de cualquier material duro y homogéneo de la forma más sencilla.

#### **8. Cambio de batería**

- 1. Cuando el signo de la batería aparece en la pantalla, las baterías deben ser cambiadas.
- 2. Deslice la tapa de las pilas del medidor y retire las pilas.
- 3. Las pilas se colocan prestando atención a la polaridad al insertarlas.
- 4. Si el dispositivo no se utiliza durante un periodo de tiempo prolongado, se deben retirar las pilas.

Anotación:

Para ver la declaración CE, haga clic en el siguiente enlace: <https://www.kern-sohn.com/shop/de/DOWNLOADS/>